## REPORT PUBBLICAZIONI PER SUPPORTO SELEZIONI VQR 2015-2019

IRIS "VQR 15-19" è uno strumento a supporto delle decisioni, che può agevolare i docenti/Dipartimenti/Ateneo per selezionare la miglior produzione scientifica presente in Ateneo in vista della prossima campagna di valutazione nazionale.

Il report si trova sotto il menù "Reportistica ed Analisi" → "VQR 15-19" → "Elenco pubblicazioni"

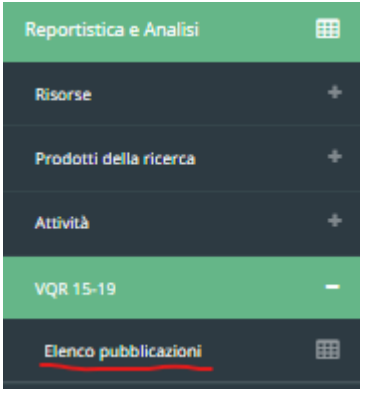

## **FILTRI RICERCA**

La maschera presenta una serie di filtri di ricerca, come già previsto in molte delle funzionalità dell'applicativo.

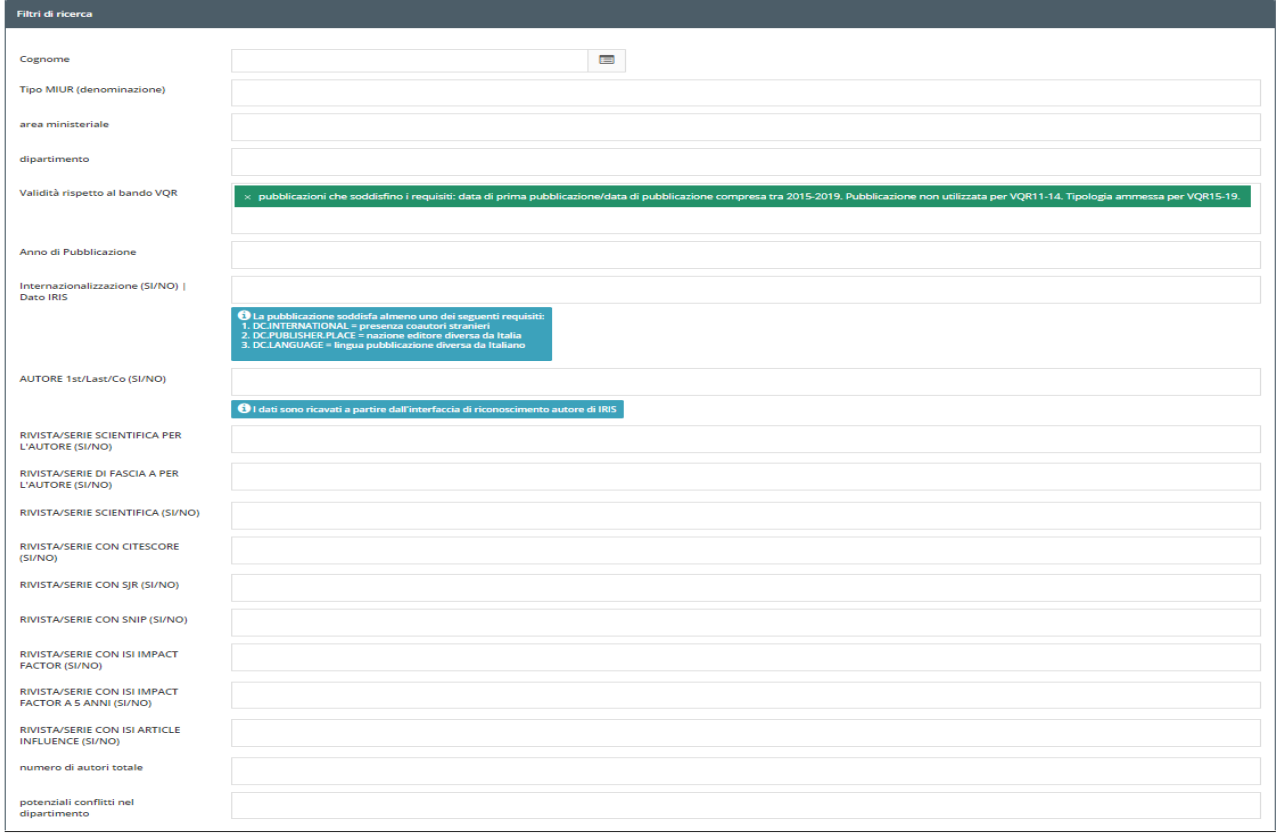

Si segnalano alcune informazioni importanti relative ai seguenti campi presenti nei filtri:

- **Dipartimento**: l'ordinamento della tendina/filtro dei dipartimenti avviene secondo questa logica: - prima i dipartimenti attivi (per i quali, cioè, la data attivazione è minore della data corrente, che a sua volta è minore della data di disattivazione), in ordine alfabetico; - successivamente i dipartimenti inattivi in ordine alfabetico.
- **Validità rispetto al bando VQR:** se selezionato, questo filtro esclude i prodotti che non sono del periodo 2015-2019 e non appartengono alle tipologie MIUR previste dalla VQR (vedi tabella in fondo alla pagina). Inoltre viene fatto un controllo, per quelle pubblicazioni a cavallo del 2014-2015 che potrebbero già essere state selezionate nella campagna precedente (2011-2014) il cui anno di prima pubblicazione online era antecedente e l'anno finale di stampa 2015. **NB:** Quest'ultima informazione è disponibile solo per gli Atenei che hanno fatto la precedente campagna VQR con IRIS.
- **AUTORE 1st/Last/Co (SI/NO):** il dato è relativo ai campi presenti in fase di riconoscimento autori per quegli Atenei che hanno deciso di attivarla e configurarla. Se non sono stati compilati o l'Ateneo non ha attivato tali info aggiuntive, questa informazione non è presente. A titolo di esempio, nella seguente immagine, si evidenzia una pubblicazione di un Ateneo che ha attivato tale informazione:

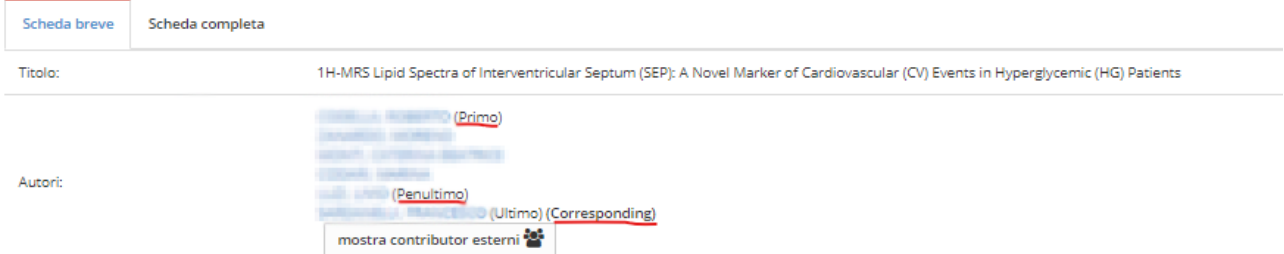

- **Internazionalizzazione (SI/NO)** : il dato è relativo alle informazioni prelevate sia da Scopus che da IRIS e per essere "SI" allora soddisfa almeno uno dei seguenti tre requisiti (1. presenza coautori stranieri, 2. nazione editore diversa da Italia, 3. lingua pubblicazione diversa da Italiano)
- **RIVISTA/SERIE SCIENTIFICA PER L'AUTORE (SI/NO) e RIVISTA/SERIE DI FASCIA A PER L'AUTORE (SI/NO)** fanno riferimento alla persona: per ciascuna riga dei risultati dove compare il nome di uno degli autori, si riferisce all'incrocio dei dati del settore concorsuale ella autore con quelli in cui la rivista è considerata Scientifica o di Fascia A
- **RIVISTA/SERIE SCIENTIFICA (SI/NO)** informazione generale a prescindere dell'autore presente in quella riga.
- **Potenziali conflitti nel dipartimento :** se questo filtro viene selezionato, verranno mostrati solo i prodotti dove ci sono più di un autore e questi appartengono allo stesso dipartimento. In caso di scelta di tali prodotti da parte degli stessi autori del dipartimenti, infatti, il contributo per il dipartimento sarà sempre unitario e non pari al numero dei suoi autori.

Nella parte sottostante, si trovano i criteri di ordinamento dei risultati. Ve ne sono alcuni già pre-impostati di largo utilizzo ma è possibile creare dei criteri di ordinamento personalizzabili cliccando sulla linguetta "Ordinamento (semplice)".

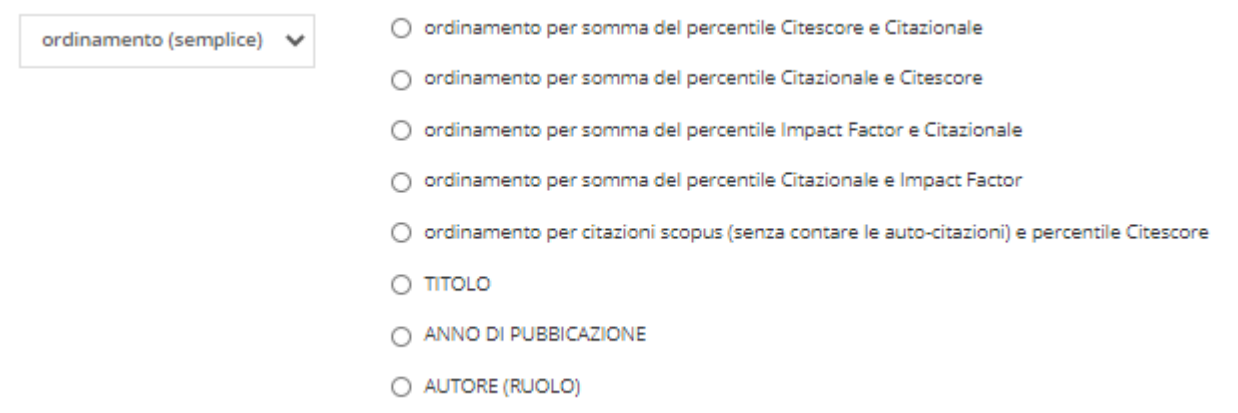

Scegliendo Ordinamento (avanzato) appaiono i campi selezionabili con le i simboli > e >> che, se riportati nella tabella di destra, saranno utilizzati nell'ordinamento finale dell'estrazione dati. Tali risultati verranno ordinati secondo il valore in cima alla lista e, a parità di tale valore, per quello seguente e così via. Per una maggiore leggibilità del dato si consiglia di non selezionare più di 3 campi alla volta.

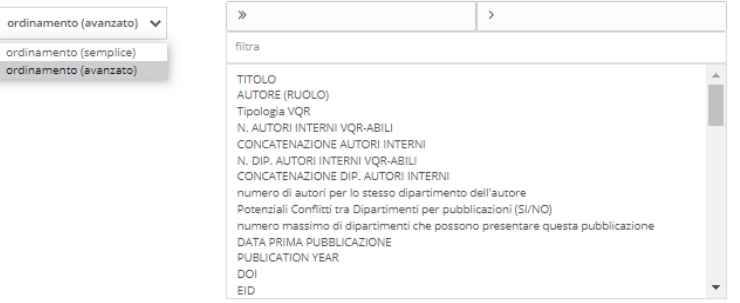

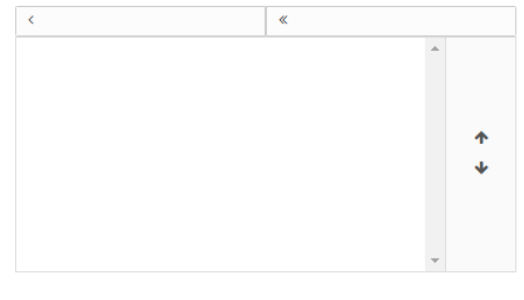

## **ESTRAZIONE DEI RISULTATI**

Nella parte in basso a destra dello schermo, la ricerca può essere effettuata cliccando "Cerca" per visualizzare i risultati a video, oppure cliccando su "Esporta" per generare un file excel consultabile, ordinabile e filtrabile a proprio piacimento (opzione consigliata per flessibilità e leggibilità maggiore) con i risultati desiderati. Il tasto "azzera ricerca" servirà ogni qual volta si desideri ripartire da capo nell'impostazione dei filtri.

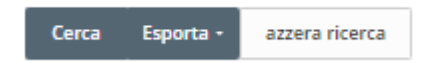

Il sistema ragiona prevalentemente "per riga", cioè le informazioni che non sono indipendenti ma dipendono da un altro campo saranno relative alla riga che si sta esaminando.

Ad esempio la colonna **"Potenziali conflitti tra dipartimenti"** conterrà il valore SI oppure NO a seconda dell'autore presente in quella specifica riga.

I risultati sono sempre per contributo e mai per prodotto (per ogni pubblicazione ogni contributor/autore genera una nuova riga: n-autori comportano n-righe dello stesso prodotto.

Le colonne relative ai dati di Scopus o Wos saranno popolate sole se tale prodotto nel catalogo avrà gli identificativi valorizzati correttamente.

Consigliamo, per questa ragione, di verificare puntualmente la qualità dei dati con le funzionalità IRIS presenti nel menù "Qualità dell'Archivio" → "Identificativi"

Tra i campi estratti segnaliamo il significato di:

- **N autori interni VQR-abili** (di tutti gli autori riconosciuti, il totale tra i ruoli PO, PA, RI e RTD attivi al 1/11/2019)
- **N. DIP. AUTORI INTERNI VQR-ABILI** (tra gli autori del punto precedente, quanti sono i DIP di afferenza coinvolti nel prodotto)
- **Potenziali Conflitti tra Dipartimenti per pubblicazioni (SI/NO):** se più autori della pubblicazione ricadono su dipartimenti diversi e (in base al conteggio totale degli autori) il numero di questi dipartimenti è maggiore del numero massimo consentito da ANVUR per la presentazione.
- **Numero massimo di dipartimenti che possono presentare questa pubblicazione** (campo che contiene 2 oppure 3 a seconda che numero degli autori sia <5 oppure >5, come stabilito da ANVUR)
- **RIVISTA/SERIE DI FASCIA A PER L'AUTORE (SI/NO)** e **RIVISTA/SERIE SCIENTIFICA PER L'AUTORE (SI/NO).** Il dato SI/NO dipende dal settore concorsuale dell'autore della riga in questione, confrontato con i settori per cui la rivista ha tale caratteristica.

## **ELENCO TIPOLOGIE DI PRODOTTI AMMESSE NEL REPORT**

Si riporta qui di seguito l'elenco delle tipologie ammesse nel report facendo esclusivamente riferimento al bando. **NB:** tali tipologie non possono prevedere le scelte finali che effettueranno i GEV dopo la pubblicazione delle regole il 22 gennaio 2021. Inoltre ANVUR potrà variare la lista delle tipologie ammesse anche successivamente a quella data, in caso di necessità di aggiustamenti. Inoltre, per alcune tipologie minori potrà essere necessario dettagliare la specificità del prodotto nelle informazioni aggiuntive, poiché non tutti i prodotti di quella tipologia potrebbero essere ammissibili.

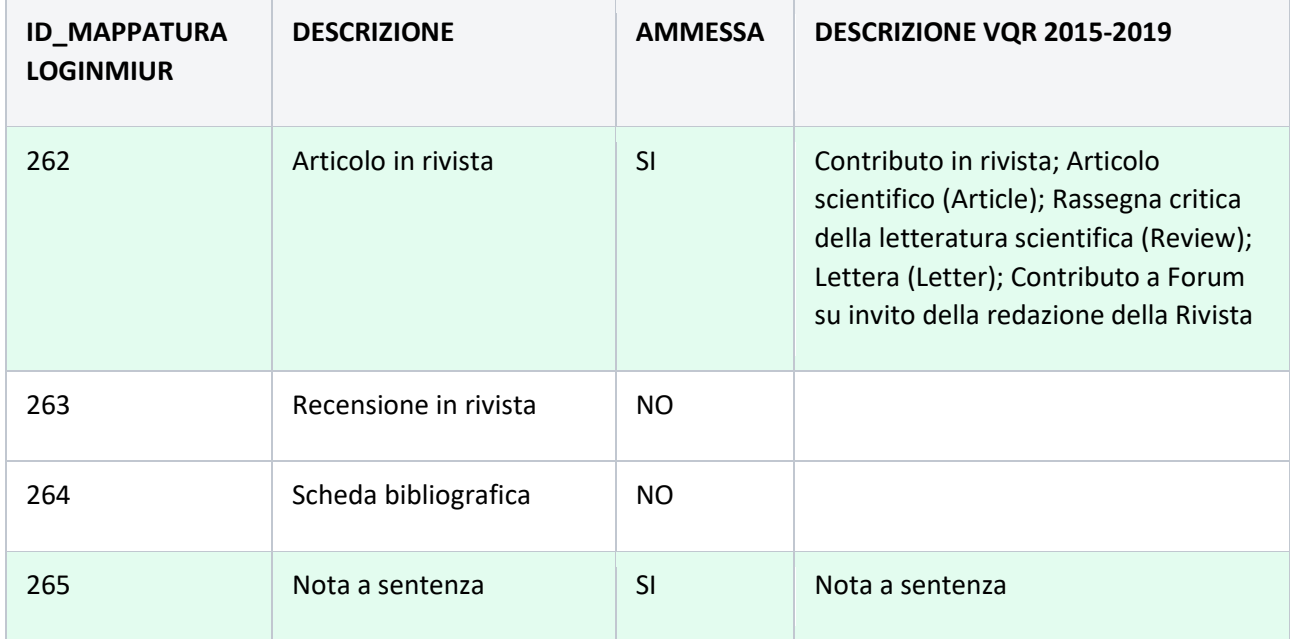

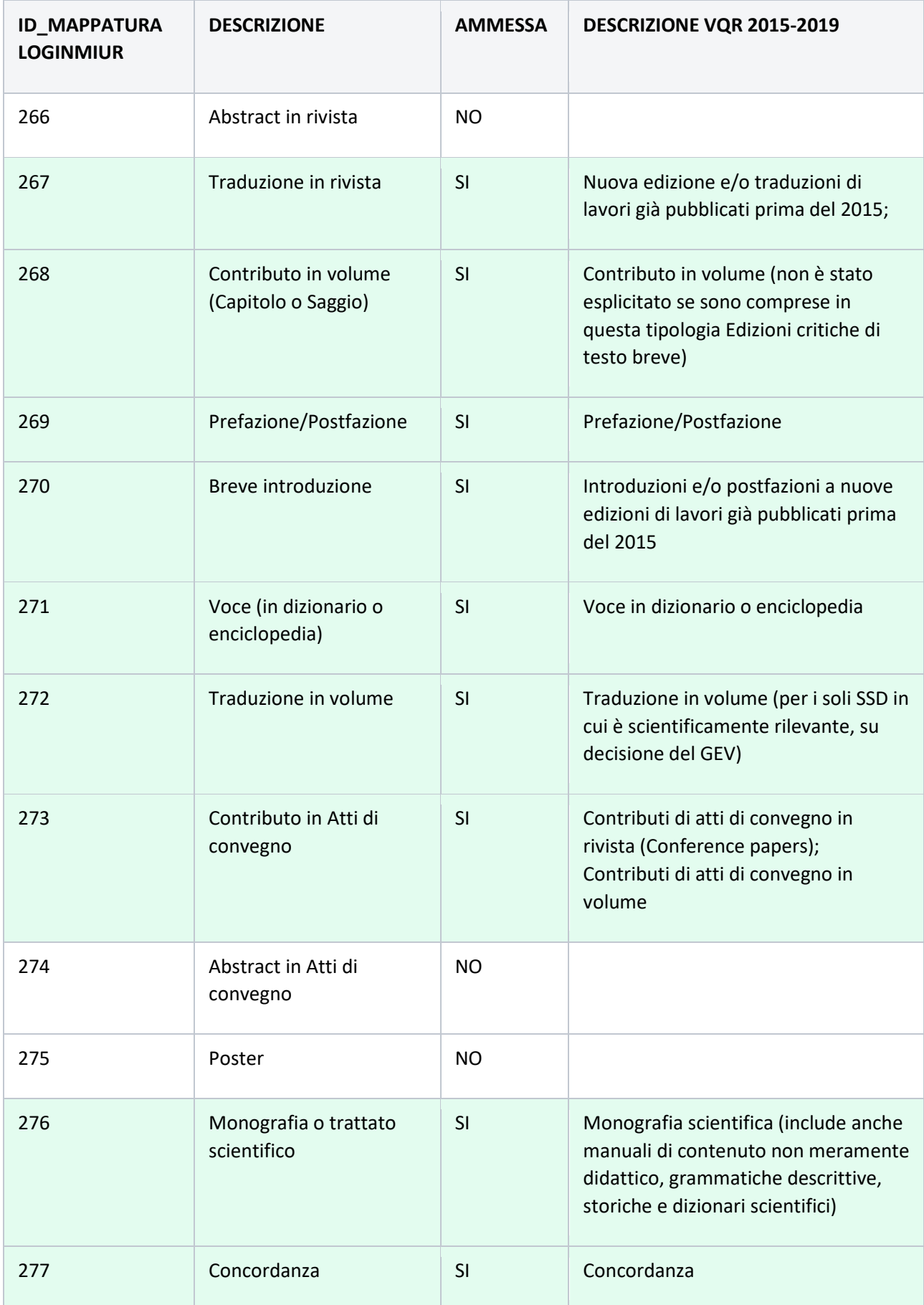

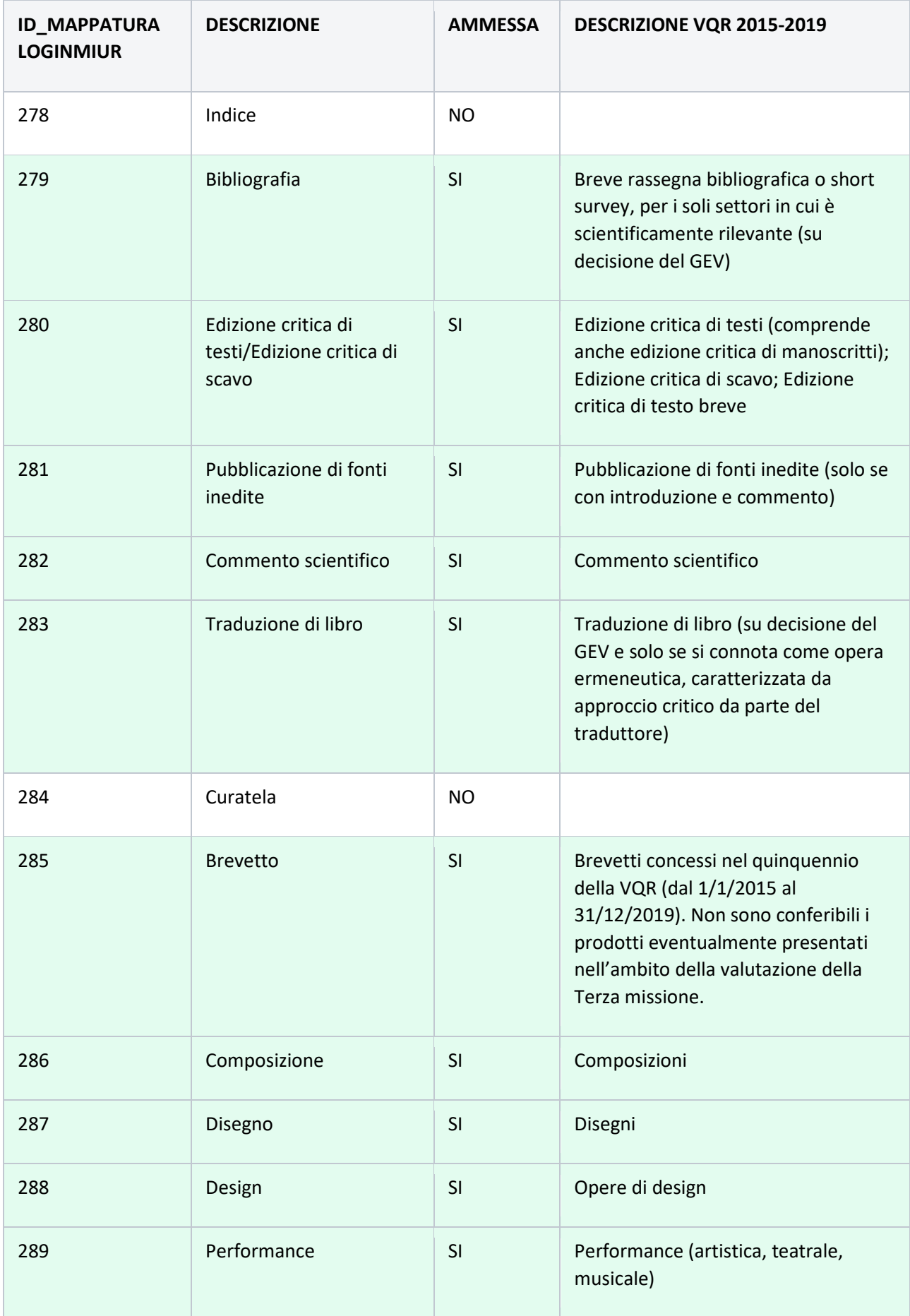

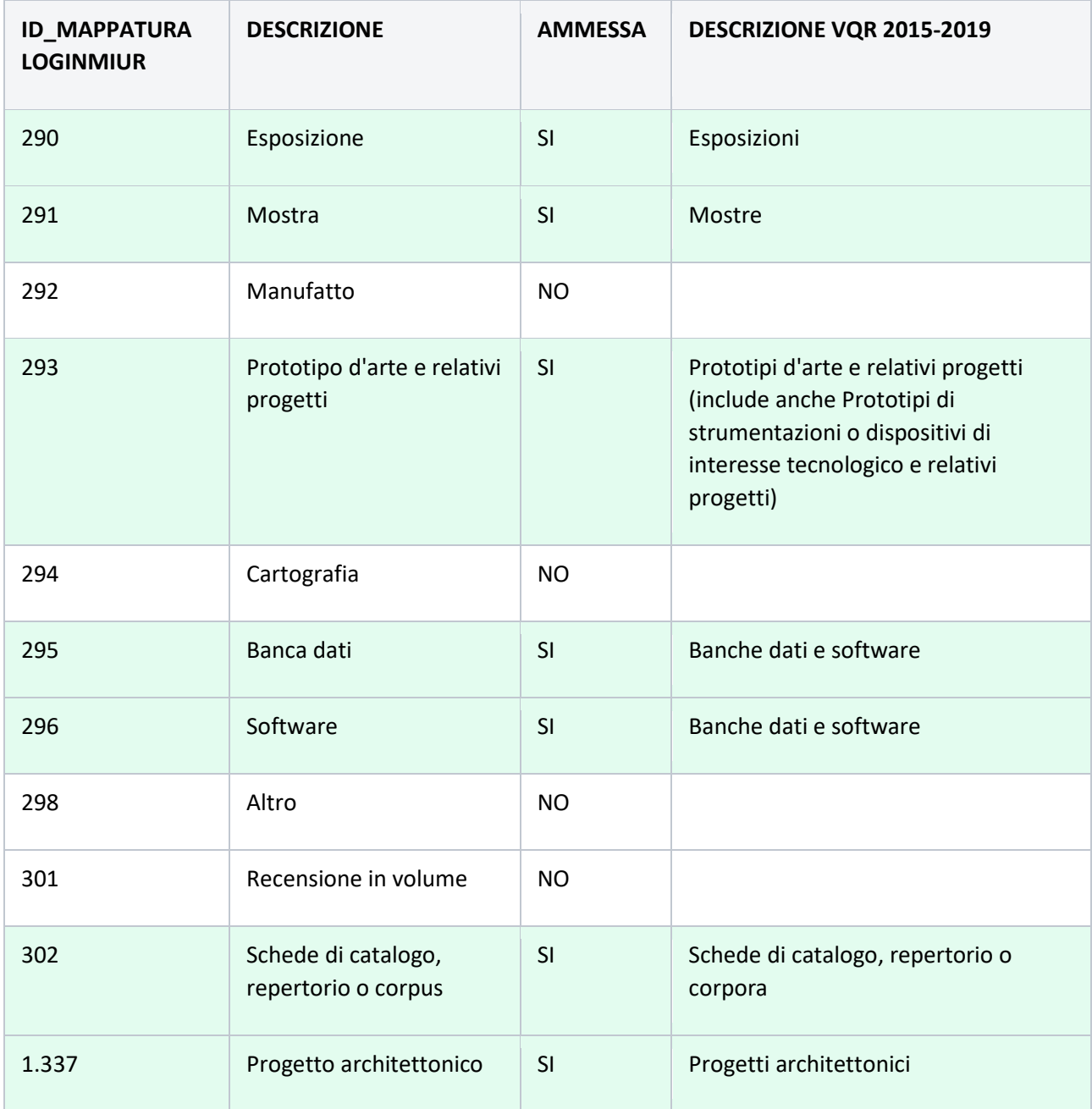